# **Troubleshooting PayPal IPN Failure Emails**

# Symptom

Whilst operating WHMCS version 8.0 or 8.1 and using the PayPal module, an automated notification email may be received from PayPal with information of IPN failures:

Please check your server that handles PayPal Instant Payment Notifications (IPN). IPNs sent to the following URL(s) are failing:

https://www.example.com/whmcs/

If you do not recognize this URL, you may be using a service provider that is using IPN on your behalf. Please contact your service provider with the above information. If this problem continues, IPNs may be disabled for your account.

**()** The URL listed is a directory name. This article does **not** apply if a full file path is listed

#### Cause

Payment notifications using an older PayPal Basic module are being sent for payments made via a newer PayPal module.

The newer PayPal module does not utilize IPNs, meaning these notifications are surplus to requirements. The URL reporting the failures must return a 200 HTTP response, which is not the case when used in conjunction with the *Default to Client Area* option.

## Solution

Update to WHMCS 8.4.0 or above via the **Utilities > Update WHMCS** page.

CORE-17221 - Prevent redirection loop for invalid CSRF checks in client area

https://docs.whmcs.com/Changelog:WHMCS\_V8.4.0\_Beta\_1#Maintenance

### Workaround

1. Navigate to **Configuration > System Settings > General Settings**.

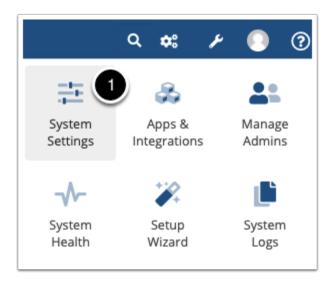

2. Select the **Other** tab.

#### 3. Untick the *Default to Client Area* option.

| General Settings                      |                                                                                                    |
|---------------------------------------|----------------------------------------------------------------------------------------------------|
| General Localisation Ordering Domains | Mail Support Invoices Credit Affiliates Security Social Other                                                                                                    |
| Marketing Emails                      | Tick to enable marketing email opt-in/opt-out functionality                                                                                                    |
| Require User Opt-In                   | <ul> <li>Enabled - Require users to opt-in to marketing emails</li> <li>Disabled - Default to opt-in and allow users to uncheck the box to opt-out</li> </ul>     |
| Marketing Email Opt-In Messaging      | We would like to send you occasional news, information and special offers by email. To join our mailing list, simply tick to unsubscribe at any time.             |
| Admin Client Display Format           | <ul> <li>Show first name/last name only</li> <li>Show company name if set, otherwise first name/last name</li> <li>Show full name &amp; company if set</li> </ul> |
| Default to Client Area                | T 3 is box to skip the homepage and forward users directly to the client area/login form upon first visiting WHMCS                                                |
| Disable Client Area User Management   | Prevent owners from inviting or managing users associated with their account.                                                                                     |
| Allow Client Registration             | Tick this box to allow registration without ordering any products/services                                                                                        |

4. Click Save Changes.